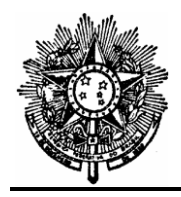

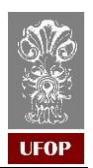

### **GUIA DE PROCEDIMENTOS**

## **ELABORAÇÃO DE PAMCS**

Elaborado em: junho /2023.

### **1. Introdução**

O sistema de Proposta para Aquisição de Materiais e Contratação de Serviços (PAMCS) está disponível no portal MinhaUFOP, na aba Planejamento – PAMCS WEB. A PAMCS é um formulário por meio do qual é feita a solicitação de aquisição ou contratação de bens e serviços para a Administração.

### **2. Como incluir uma PAMCS**

Para elaborar uma PAMCS o usuário deve acessar o portal MinhaUFOP e adotar os procedimentos descritos a seguir.

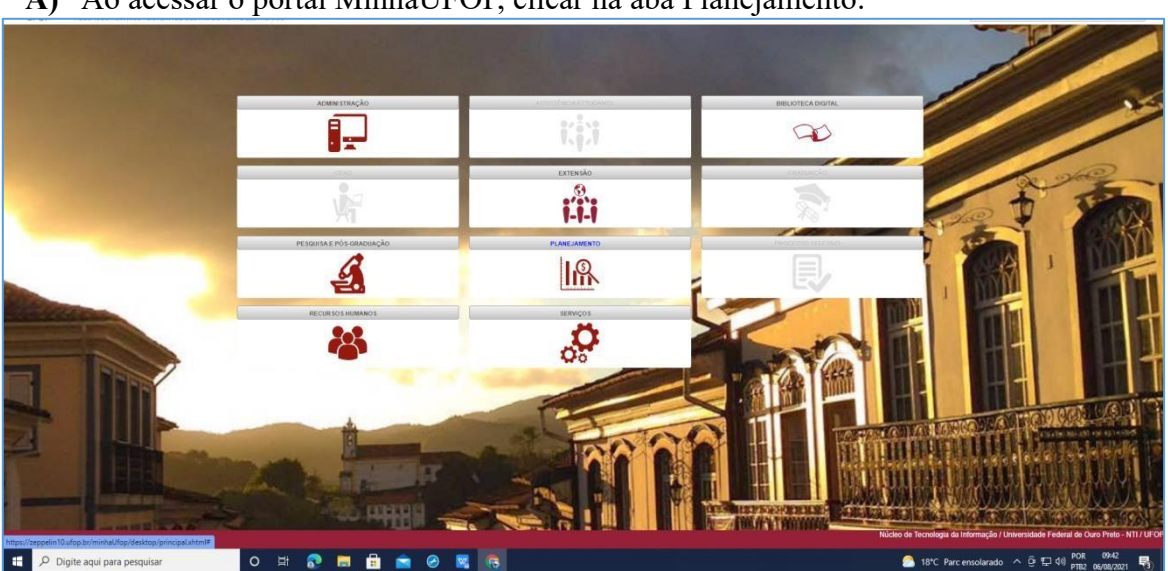

**A)** Ao acessar o portal MinhaUFOP, clicar na aba Planejamento:

Centro de Convergência – Campus Universitário – Morro do Cruzeiro – CEP 35400-000 – Ouro Preto – MG – Brasil

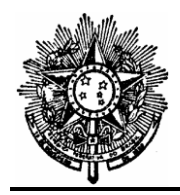

#### **MINISTÉRIO DA EDUCAÇÃO UNIVERSIDADE FEDERAL DE OURO PRETO PRÓ-REITORIA DE FINANÇAS Coordenadoria de Licitações e Contratos**

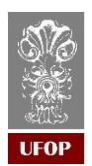

## **B)** Clicar em: **[PAMCS](https://zeppelin10.ufop.br/minhaUfop/desktop/principal.xhtml) [W](https://zeppelin10.ufop.br/minhaUfop/desktop/principal.xhtml)EB:**

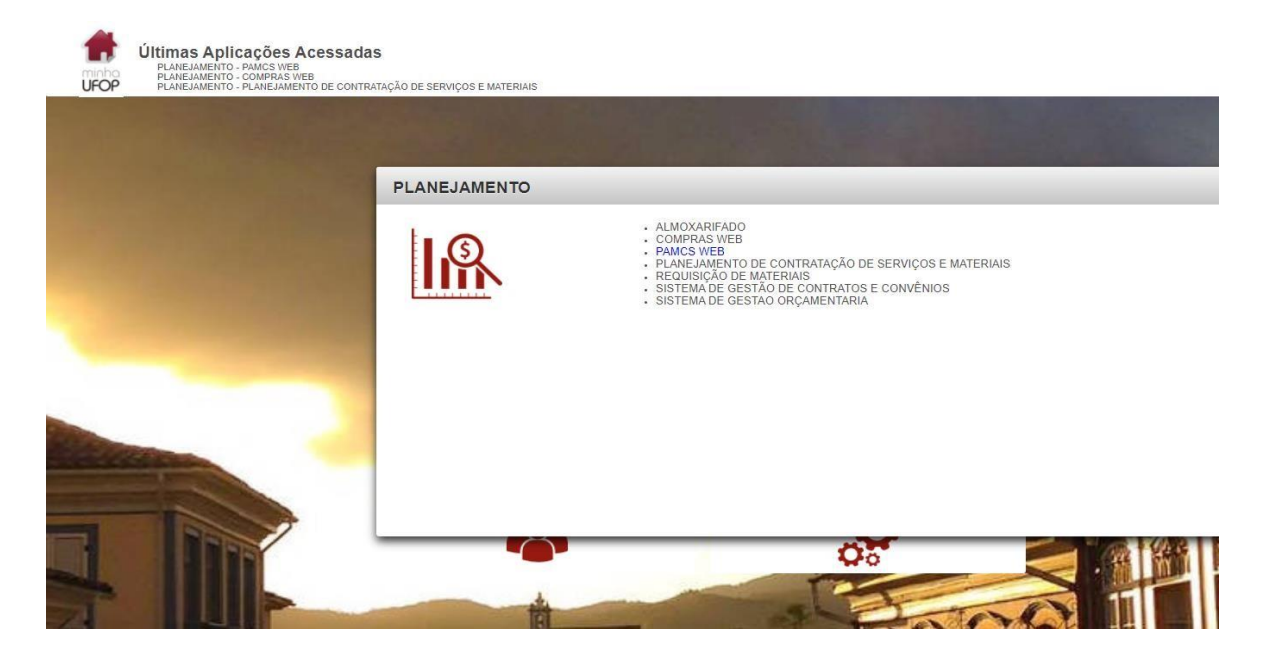

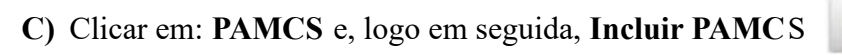

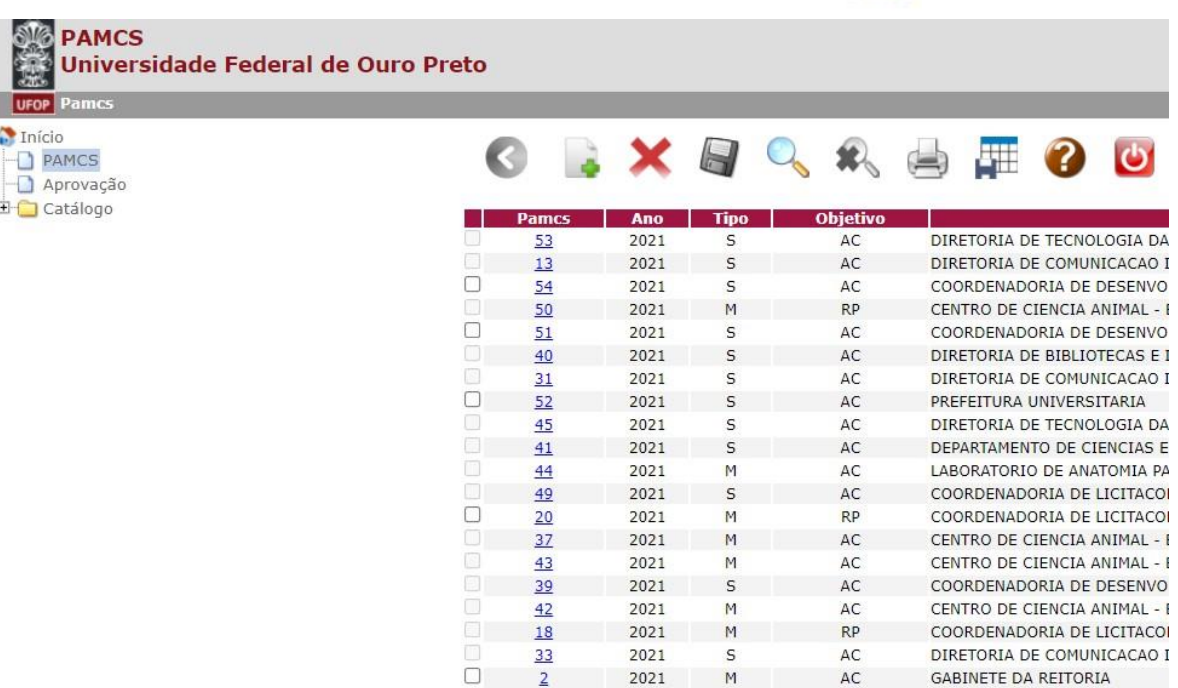

<< Primeiro < Anterior || Próximo > Último

Centro de Convergência – Campus Universitário – Morro do Cruzeiro – CEP 35400-000 – Ouro Preto – MG – Brasil

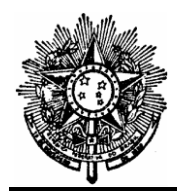

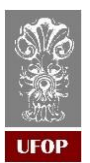

**D)** Clicar em **Importar Itens Previsão.** Após, buscar a previsão, selecionar os itens e **Aplicar.**

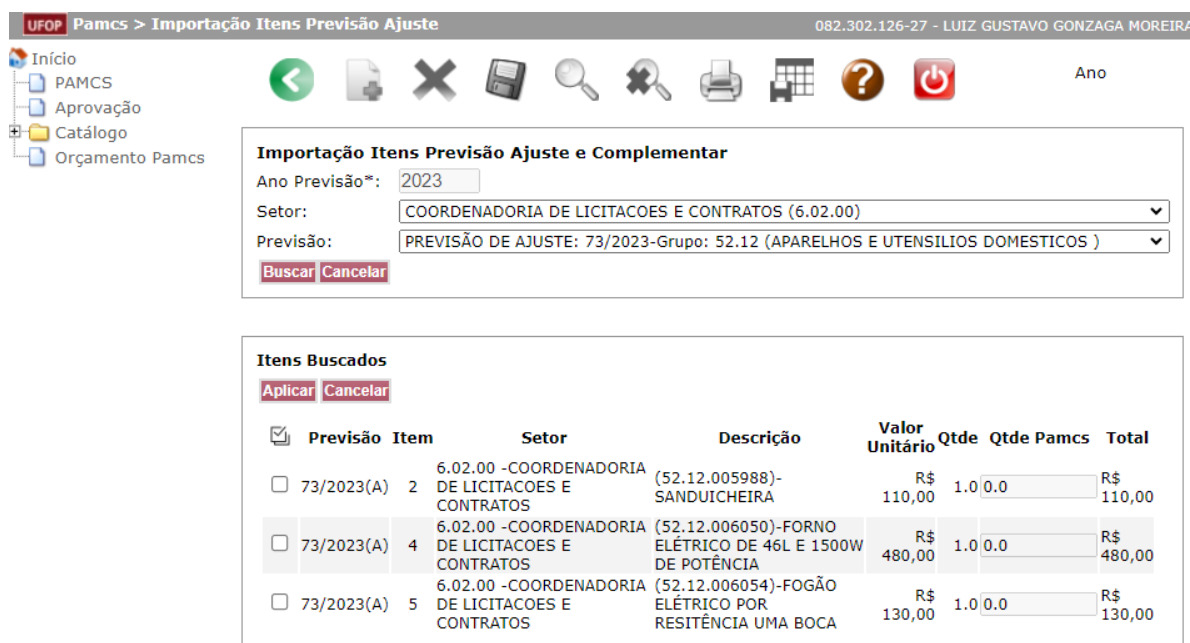

**E)** Preencher todos os campos em branco. Após, clicar em **Salvar** 

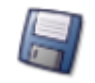

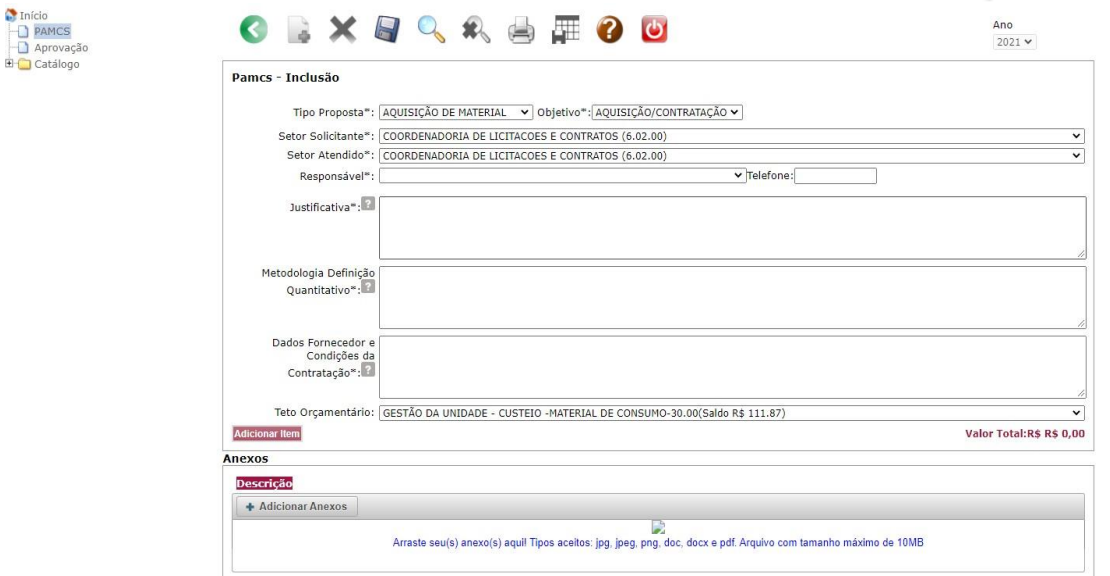

NOTA: nos campos **Justificativa, Metodologia Definição de Quantitativo e Dados do Fornecedor**, em caso de dúvidas, clicar em

NOTA: após adicionar todos os itens desejados, o próximo passo é inserir os anexos.

Centro de Convergência – Campus Universitário – Morro do Cruzeiro – CEP 35400-000 – Ouro Preto – MG – Brasil

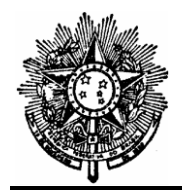

### **MINISTÉRIO DA EDUCAÇÃO UNIVERSIDADE FEDERAL DE OURO PRETO PRÓ-REITORIA DE FINANÇAS Coordenadoria de Licitações e Contratos**

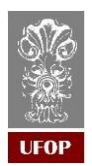

## **ANEXOS**

# **DISPENSA DE LICITAÇÃO**

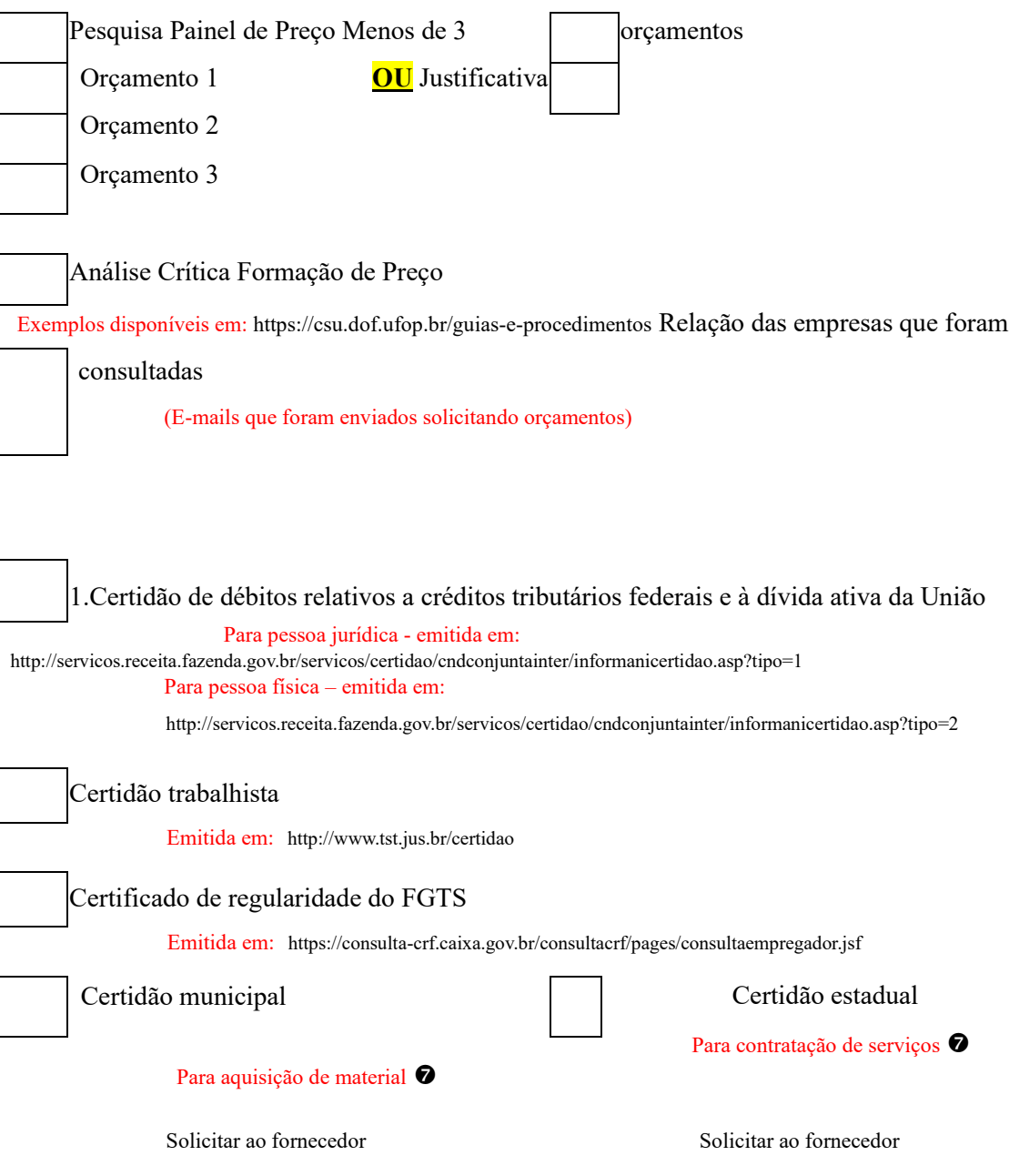

NOTA: em caso de serviço para manutenção de bem permanente, anexar a ficha de tombamento do bem (Solicitar a Coordenadoria de Materiais e Patrimônio).

Centro de Convergência – Campus Universitário – Morro do Cruzeiro – CEP 35400-000 – Ouro Preto – MG – Brasil Fone: (31) 3559-1378

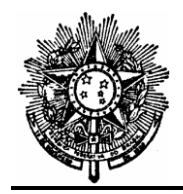

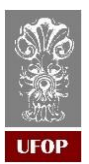

## **ANEXOS**

NOTA: nomear os arquivos conforme exemplo: Orçamento 1- [NOME DA EMPRESA]

NOTA: após documentos inseridos, clicar em "**Enviar para Avaliação**".

## **INEXIGIBILIDADE DE LICITAÇÃO**

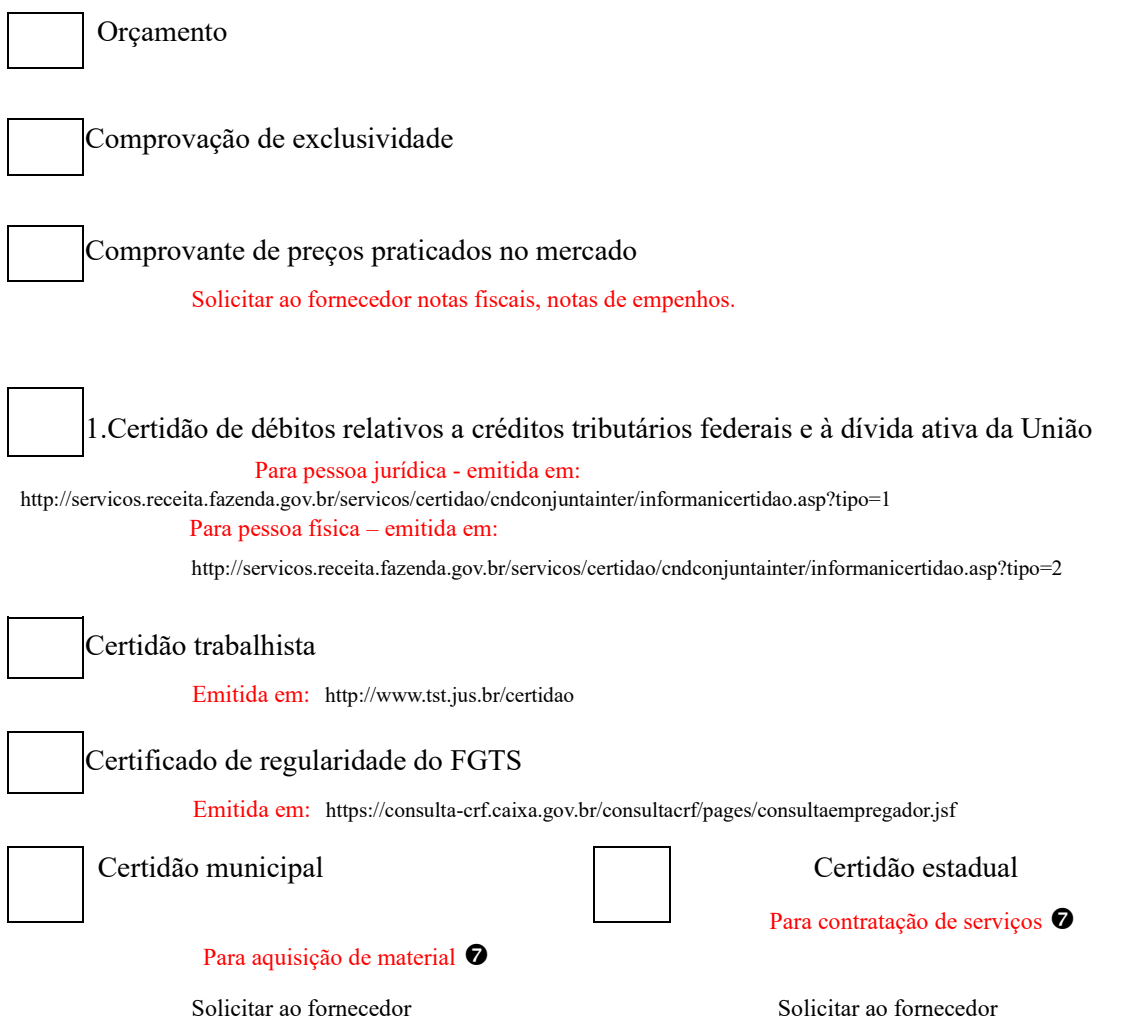

NOTA: em caso de serviço para manutenção de bem permanente, anexar a ficha de tombamento do bem (Solicitar a Coordenadoria de Materiais e Patrimônio).

NOTA: nomear os arquivos conforme exemplo: Orçamento - [NOME DA EMPRESA]

Centro de Convergência – Campus Universitário – Morro do Cruzeiro – CEP 35400-000 – Ouro Preto – MG – Brasil Fone: (31) 3559-1378 NOTA: após documentos inseridos, clicar em "**Enviar para Avaliação**".

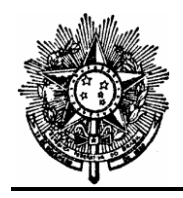

### **MINISTÉRIO DA EDUCAÇÃO UNIVERSIDADE FEDERAL DE OURO PRETO PRÓ-REITORIA DE FINANÇAS Coordenadoria de Licitações e Contratos**

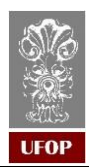

## **ANEXOS**

# **PREGÃO ELETRÔNICO**

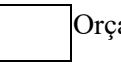

Orçamento

Pesquisa no Painel de Preços conforme IN 73/2020

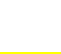

Análise Crítica Formação de Preço

Exemplos disponíveis em: https://csu.dof.ufop.br/guias-e-

procedimentos

NOTA: após documentos inseridos, clicar em "**Enviar para Avaliação**".